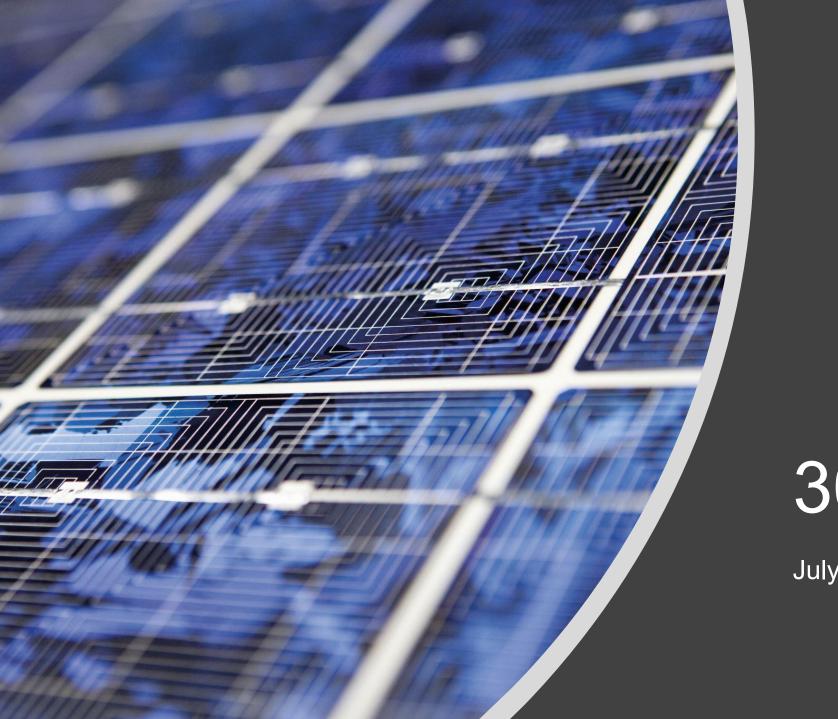

# 30 Tech Tips

July 30, 2021

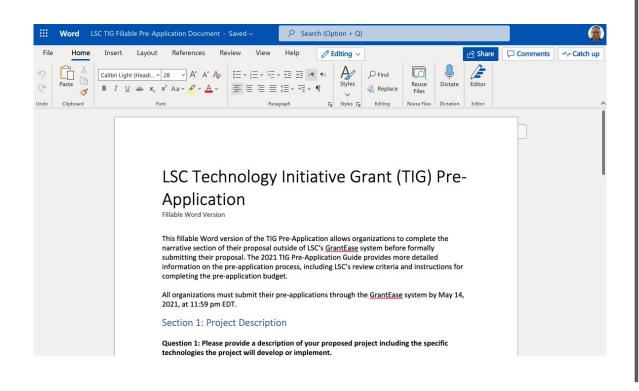

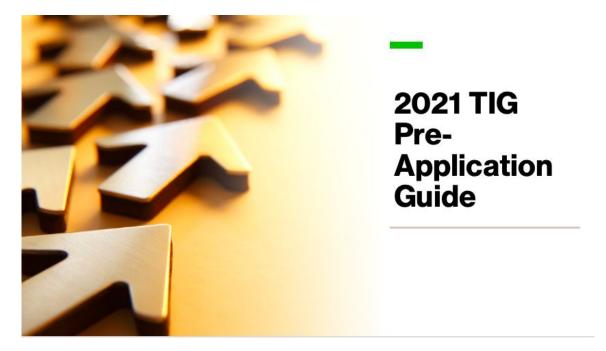

### Word Document to PowerPoint

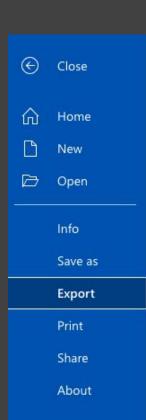

#### **Export**

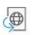

#### Transform to Web Page

Transform your document into an interactive, easy-to-share web page that looks great on any device.

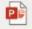

#### Export to PowerPoint presentation (preview)

Export your document into a multi-slide presentation with a design theme.

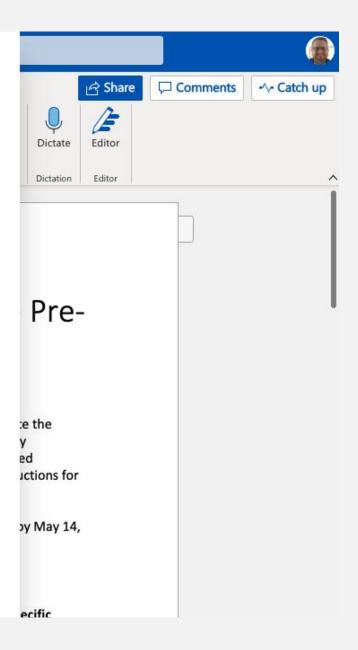

Presenter Coach in PowerPoint

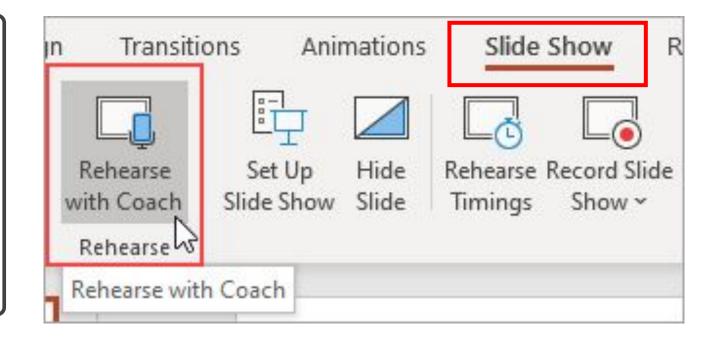

Select Start Rehearsing

Wait Until You See Listening

On-Screen Guidance

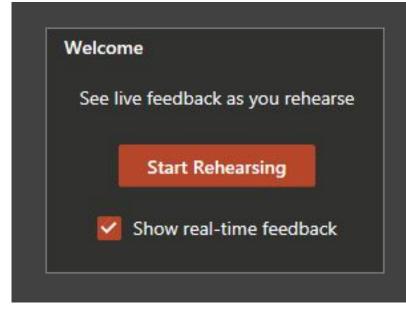

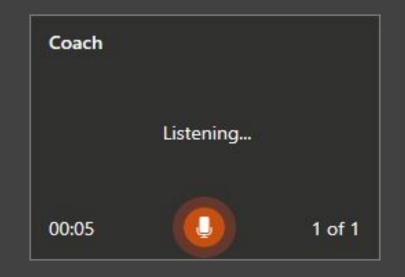

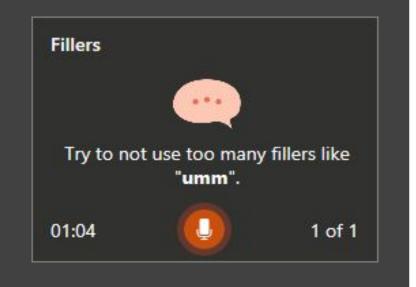

#### Rehearsal Report

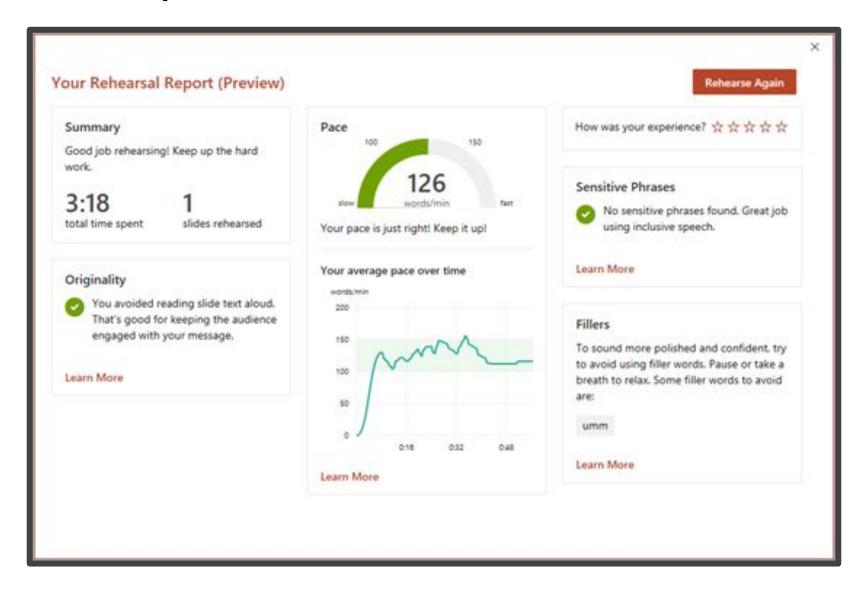

## Self-Select Zoom Breakout Rooms

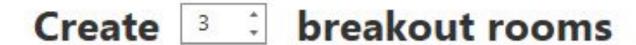

- Assign automatically
- Assign manually
- O Let participants choose room

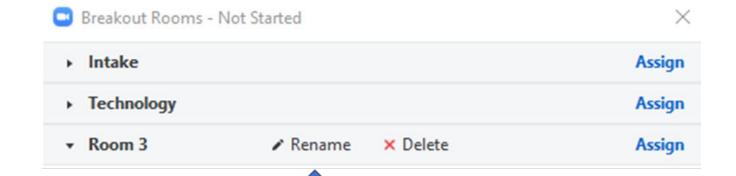

#### Self-Select Zoom Breakout Rooms

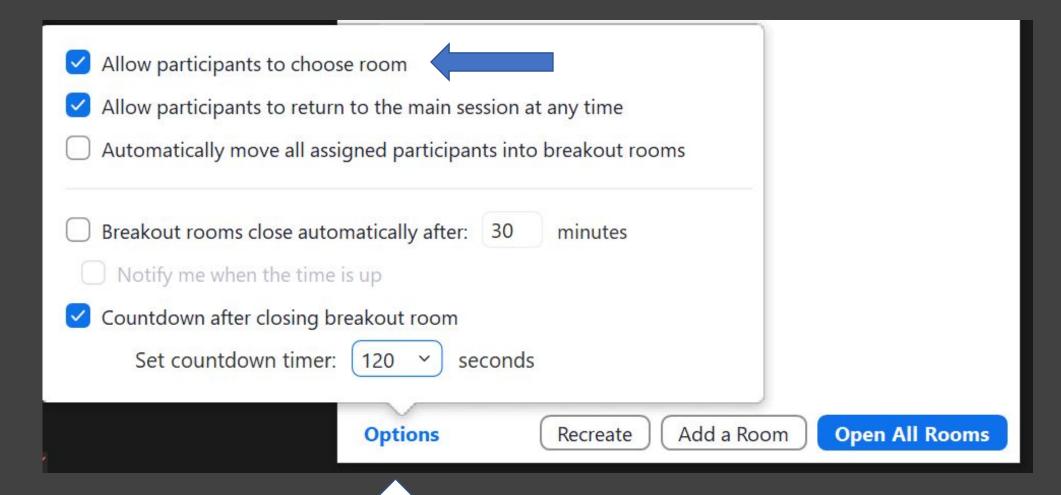

### Google JamBoard

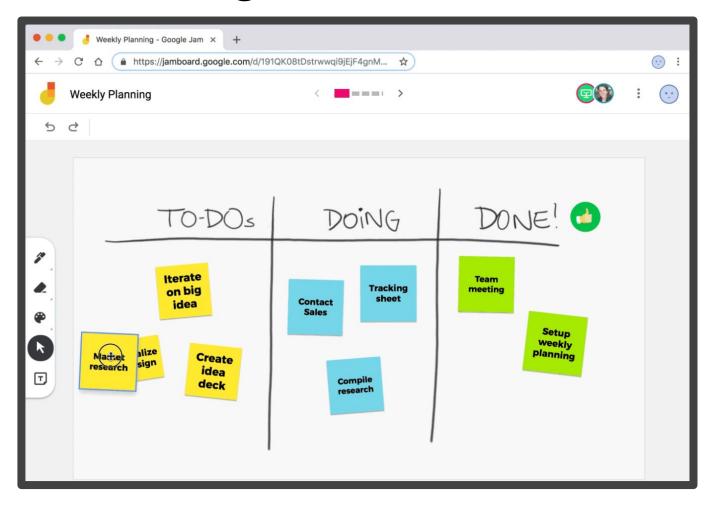

https://jamboard.google.com/

# Designer for Word (Online)

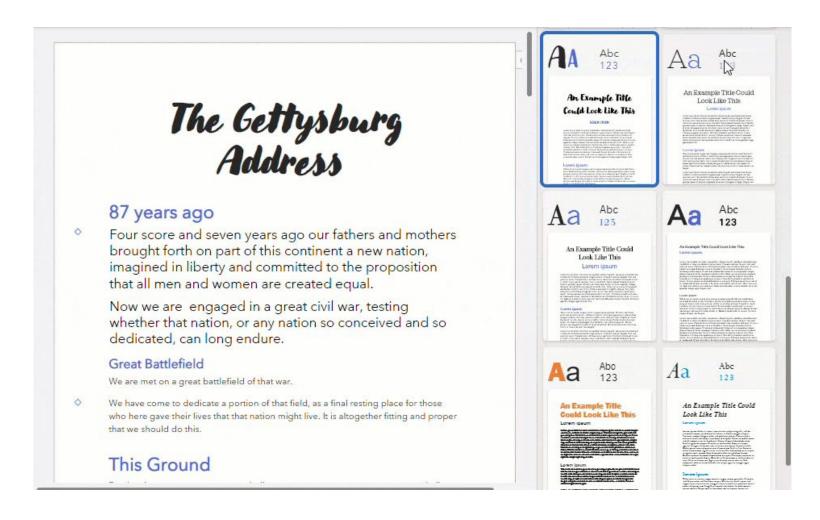

Image Source: Office Watch -- https://office-watch.com/

# Google Doc Offline Chrome Extension

Home > Extensions > Google Docs Offline

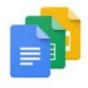

#### Google Docs Offline

Offered by: google.com

**G** By Google

### Blacklight from the MarkUp

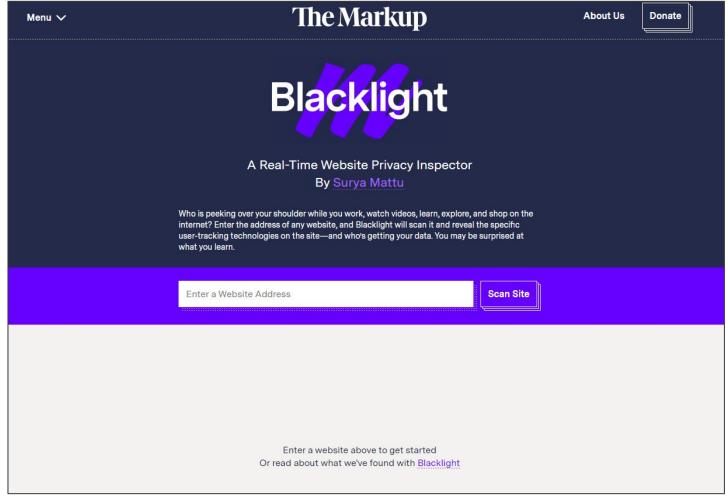

https://themarkup.org/blacklight

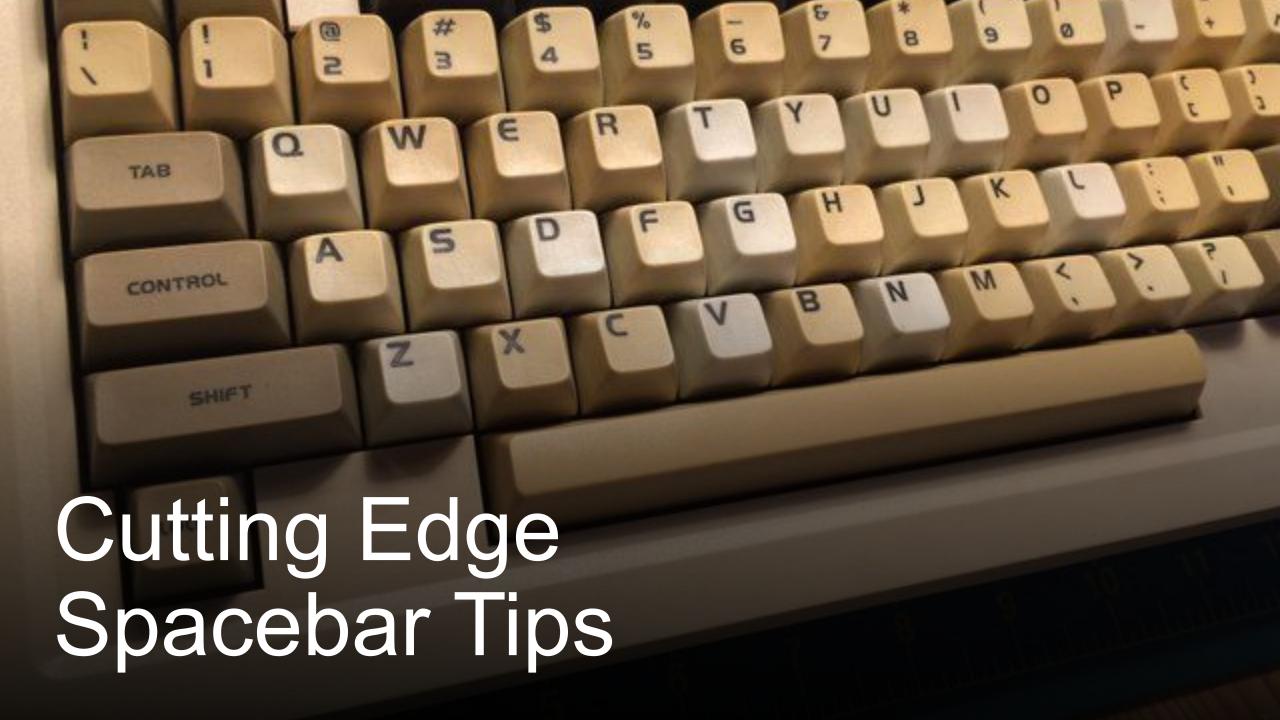

## Two Spacebar Tips

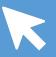

Stop scrolling through web pages with your mouse. Spacebar moves you down a webpage and Shift+Space takes you back up.

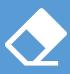

When typing on your smartphone, hit spacebar twice at the end of the sentence. It adds a period and starts a new sentence for you.

# Password Checkup in your Google Account

#### ← Password Checkup

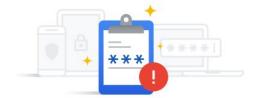

Passwords checked for 86 sites and apps

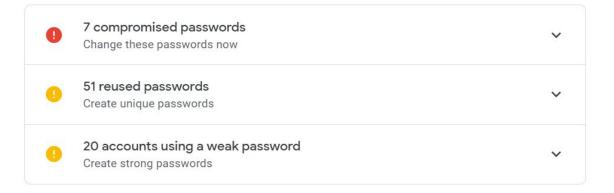

#### Scroll Through States in a Web Form

- Instead of opening the dropdown field and clicking until you find your state, simply type the letter of your state.
- "Oh, but what about Arkansas, Arizona, Connecticut, etc.?"
- Keep typing your letter until you get to the correct state.

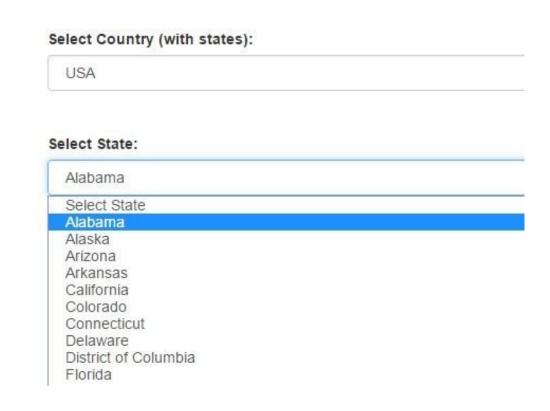

Updates to Google Meet

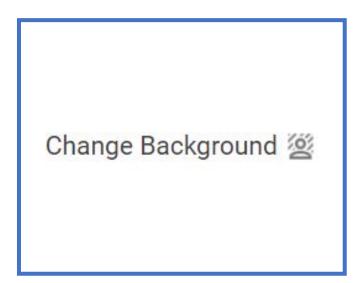

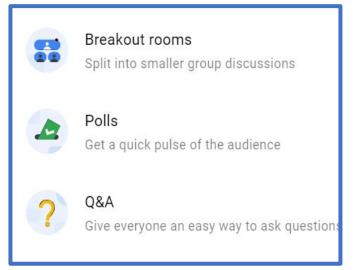

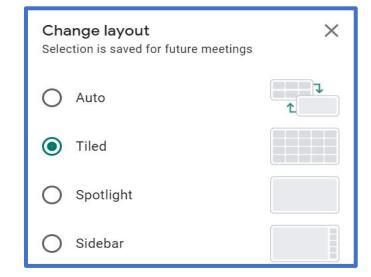

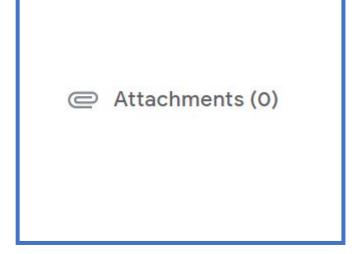

#### Pinning Favorite Folders

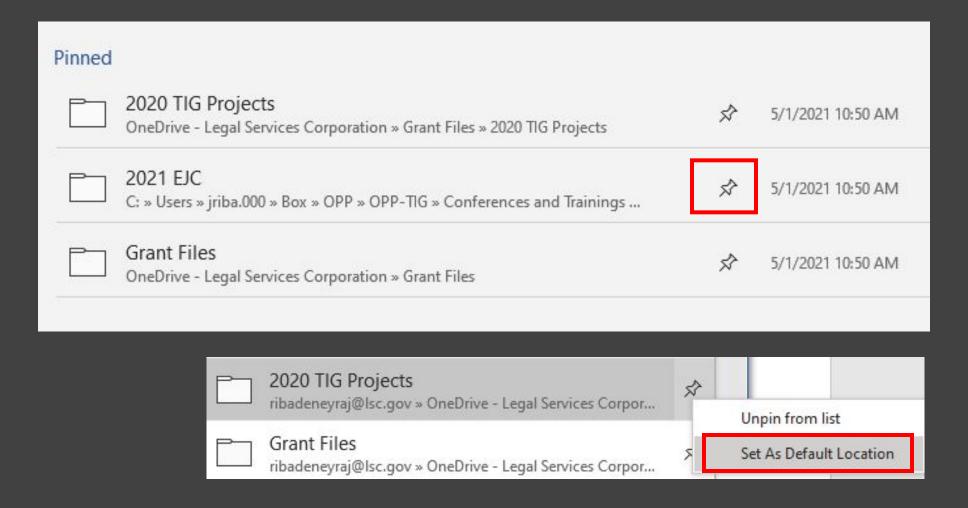

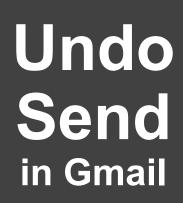

Undo Send: Send cancellation period: 5 v seconds

Default reply O Reply
behavior: Reply all
Learn more 

Send cancellation period: 5 v seconds

10
20
30

# Extracting Pages from a PDF (without Acrobat Pro)

#### 2021 Technology Initiative Grant (TIG) Pre-Application Guide

#### Contents

How to Use this Guide

| How to Use this Guide                                                 | 2  |
|-----------------------------------------------------------------------|----|
| Resources and Deadlines                                               | 3  |
| 2021 TIG Categories                                                   | 4  |
| Eligibility                                                           | 4  |
| Pre-Application Questions and Review Criteria                         |    |
| Section 1: Project Description                                        | 4  |
| LSC Review Criteria for Project Description                           |    |
| Section 2: Project Rationale                                          |    |
| LSC Review Criteria for Project Rationale (Questions 2-5)             | 5  |
| Budget                                                                | 6  |
| Budget Review Criteria                                                |    |
| Budget Format                                                         |    |
| Definitional Guidance for Budget Lines                                | 6  |
| Technology Initiative Grant Purpose and Key Goals                     | 10 |
| Automated Online Court Forms and Tools for Self-Represented Litigants | 10 |
| Area of Interest for 2021 TIG Cycle                                   | 11 |
| Projects That Enhance Information Security in Legal Services          | 11 |
|                                                                       |    |

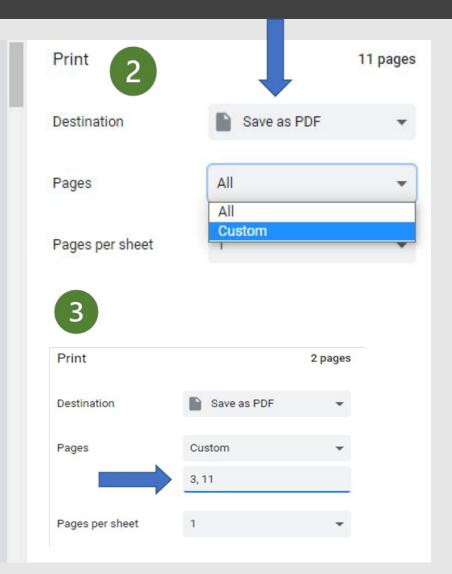

### ListenLater.fm

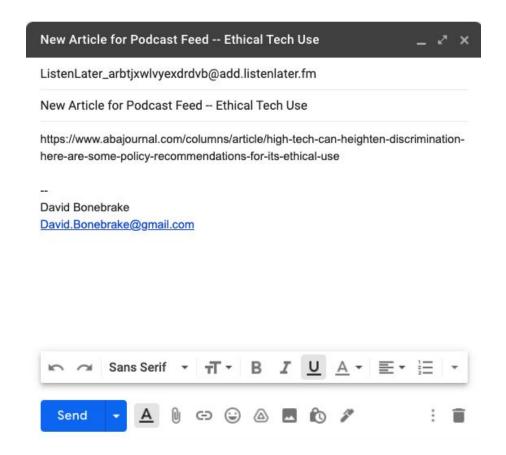

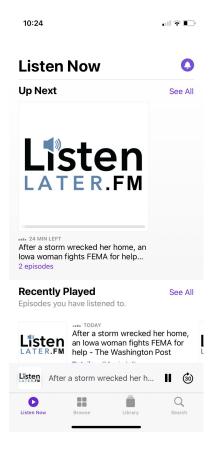

# Test Your Internet Speed with Speedtest.net

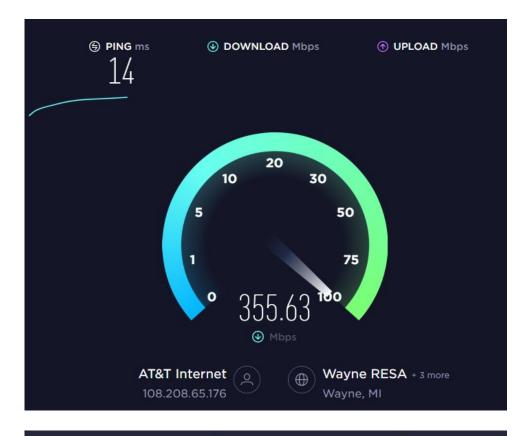

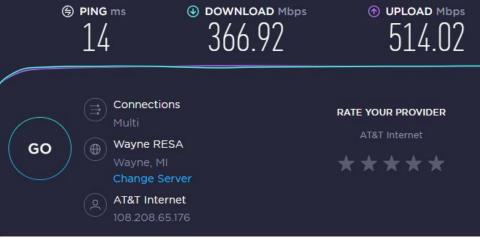

#### Free Legal Icons from Transcend

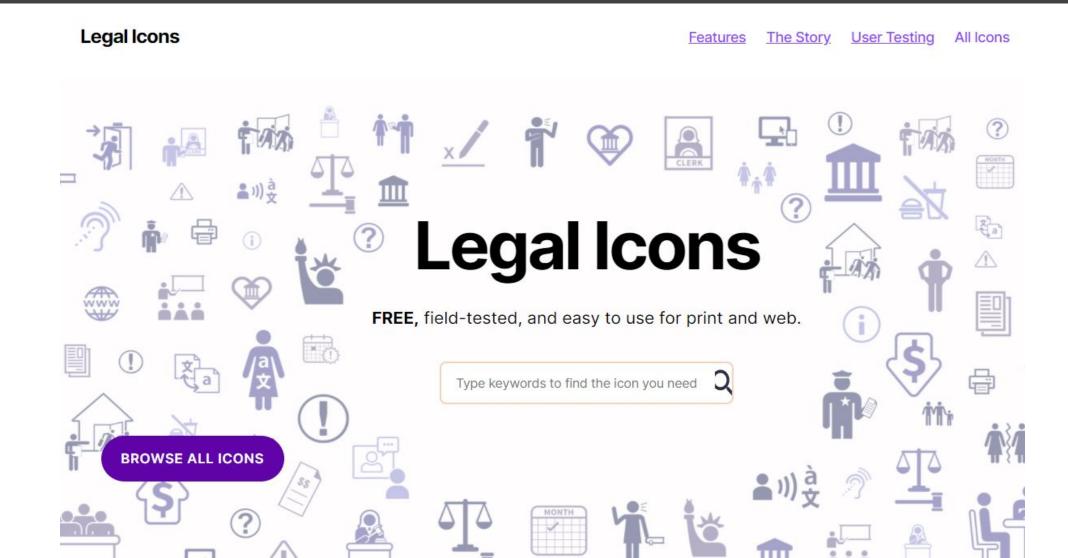

#### Free Legal Icons from Transcend

#### Search: "Court"

We found 30 results for your search.

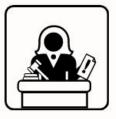

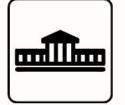

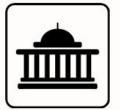

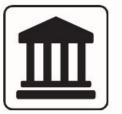

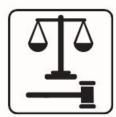

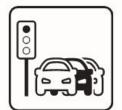

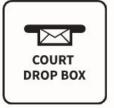

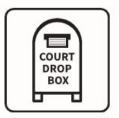

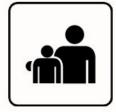

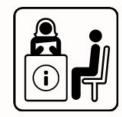

#### Free Legal Icons from Transcend

#### **Court Order**

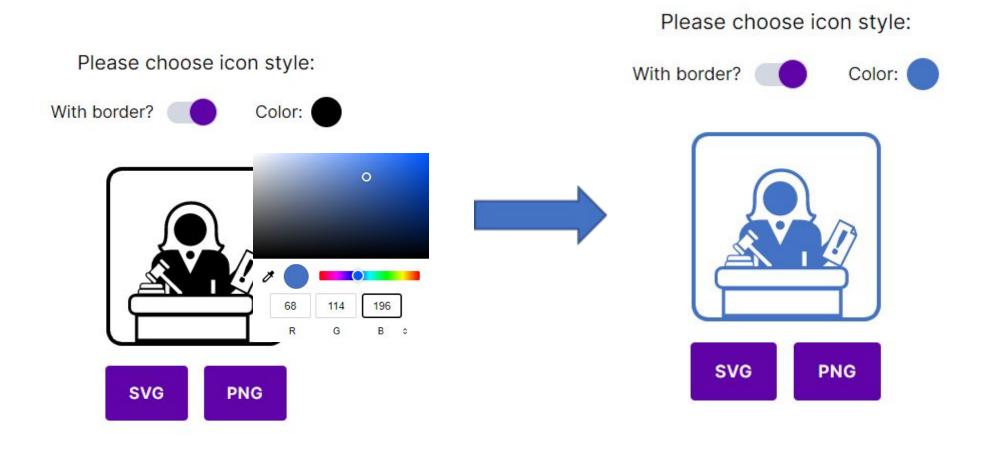

#### All Hands Stock Photo Collection

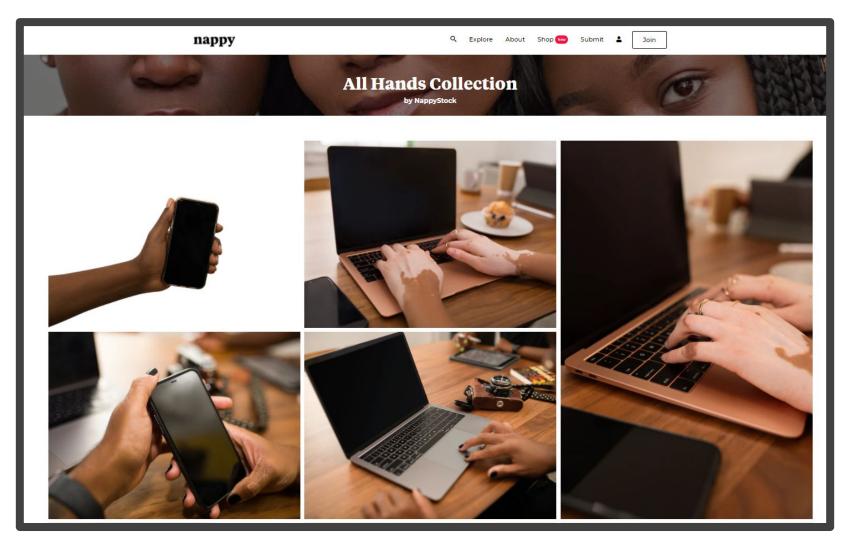

https://nappy.co/NappyStock/collection/264

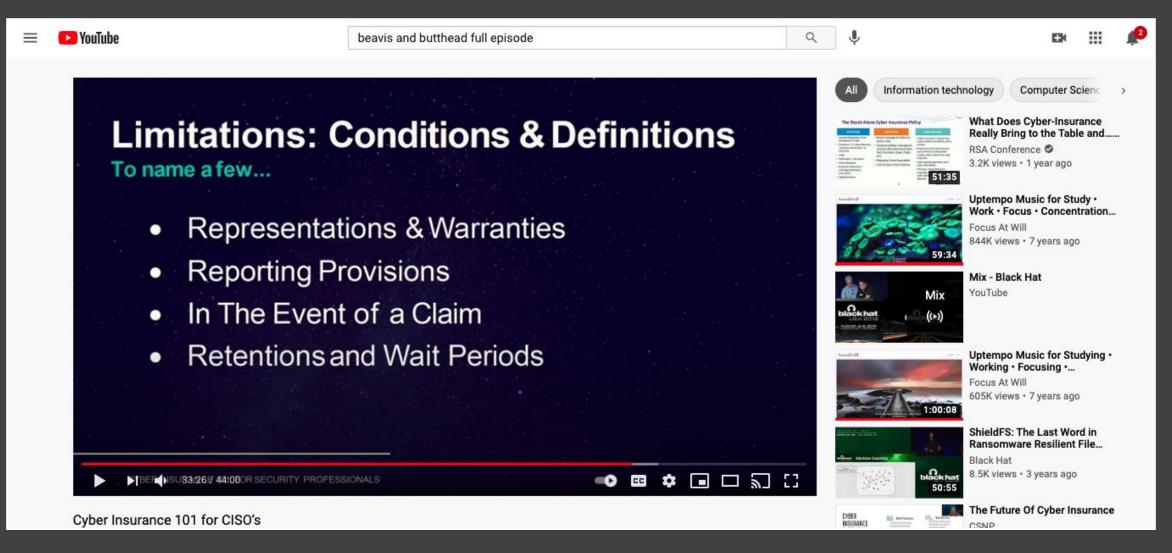

Distraction-Free YouTube

#### Distraction-Free YouTube

- Insert "\_popup" after the word "watch" in YouTube URL
- Original URL: <a href="https://www.youtube.com/watch?v=aUPwwlffq8M&t=1965s">https://www.youtube.com/watch?v=aUPwwlffq8M&t=1965s</a>
- Distraction-Free URL:
- https://www.youtube.com/watch\_popup?v=aUPwwlffq8M&t=196
   5s

# Distraction-Free YouTube

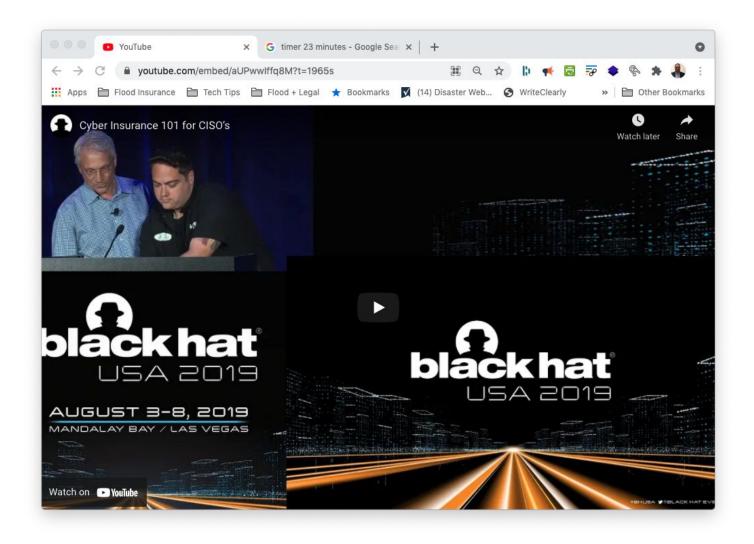

WhatsApp on web

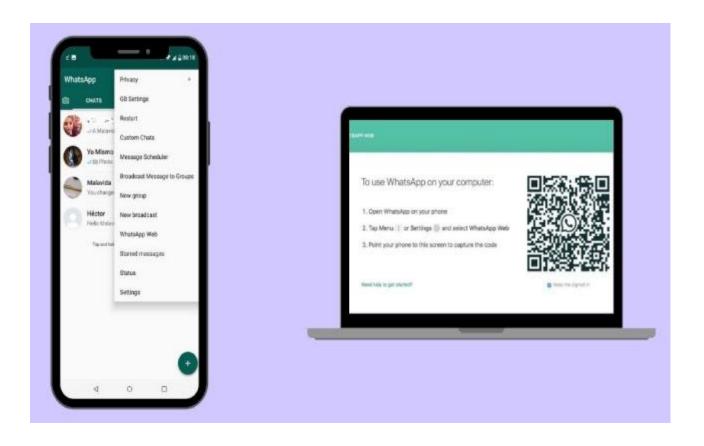

### Google's Pronunciation Tool

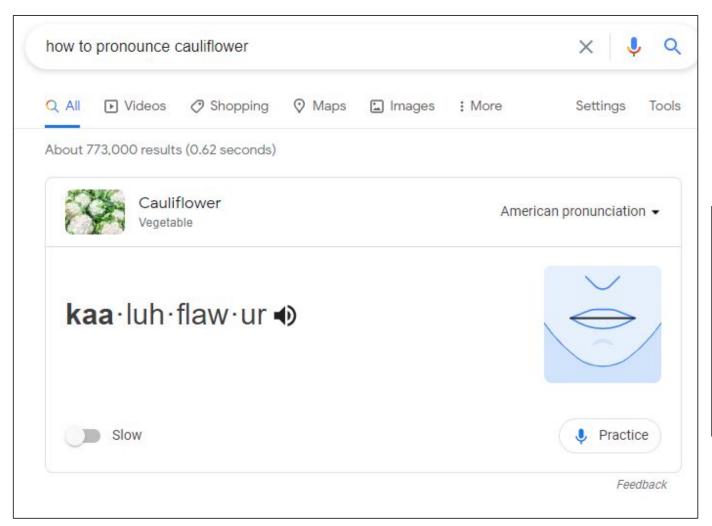

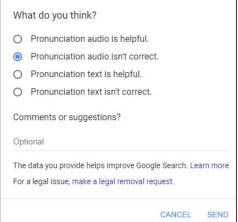

# Make Videos with PowerPoint

#### **Insert Tab**

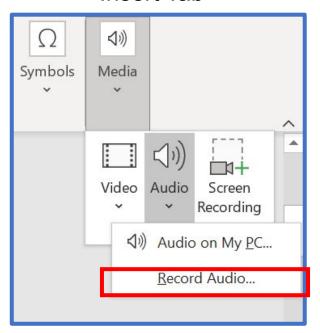

#### **Transitions Tab**

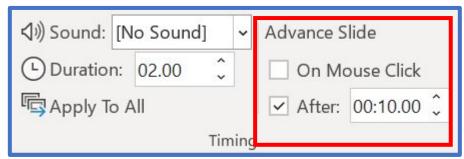

#### Chrome Browser Tips

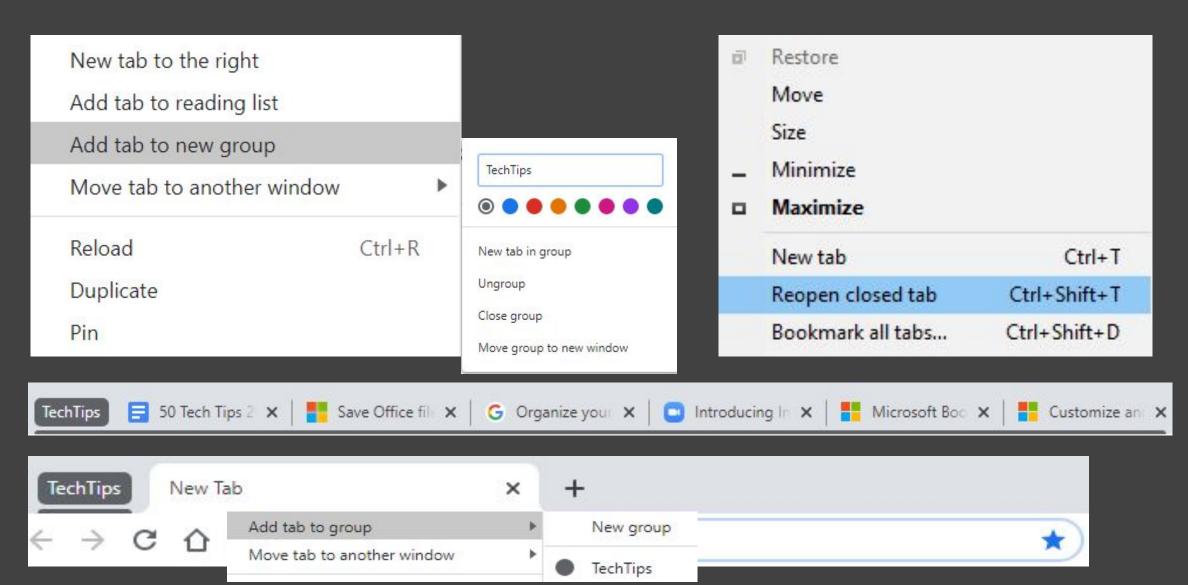

#### Google's What's New Shortcuts

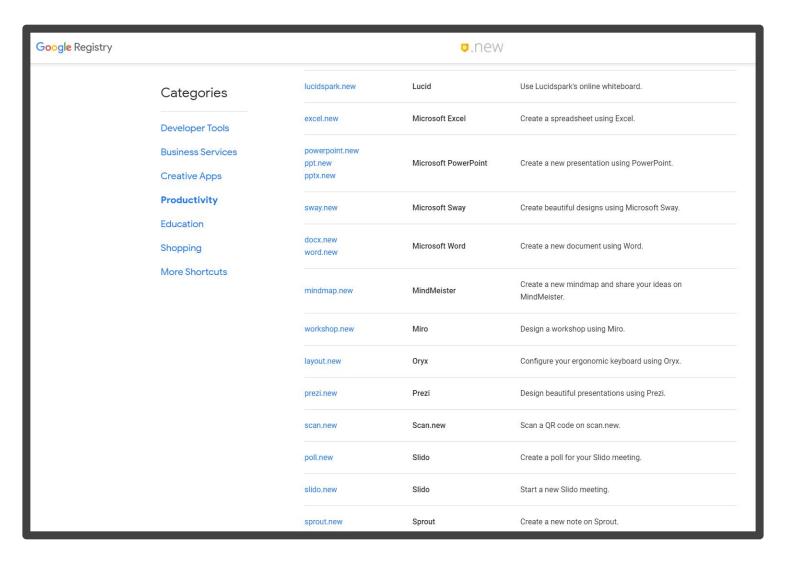

https://whats.new/shortcuts/

# Google Images Advance Settings

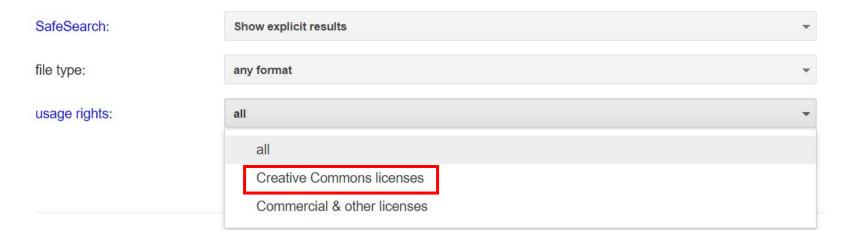

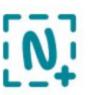

#### Nimbus Screenshot & Screen Video Recorder

Offered by: nimbusweb.me

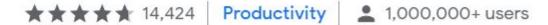

Runs offline

Overview

Privacy practices

Reviews

Support

Related

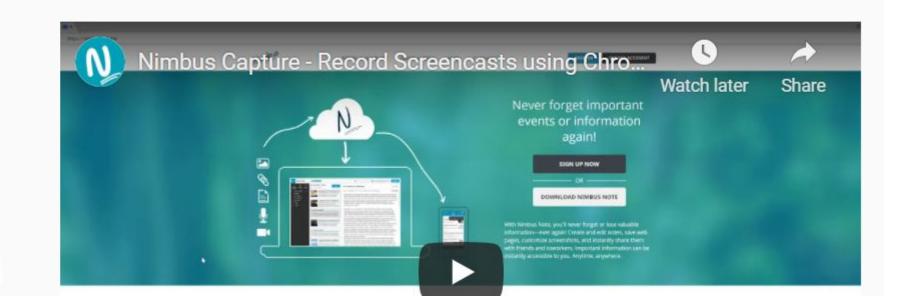

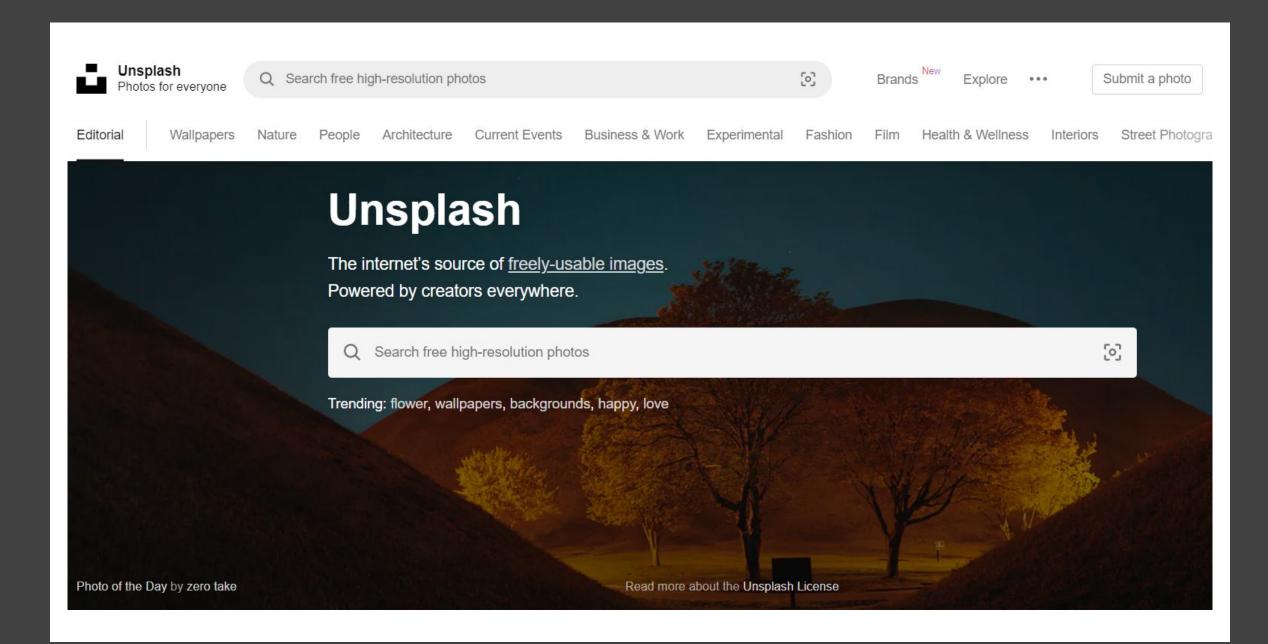

importantly — tell their story.

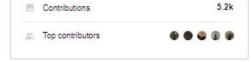

#### Submit to People

Download our official iOS app and get over 2.5M photos and

Official app

Unsplash for iOS

wallpapers in your pocket. Download on the App Store

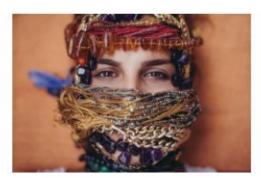

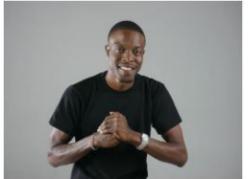

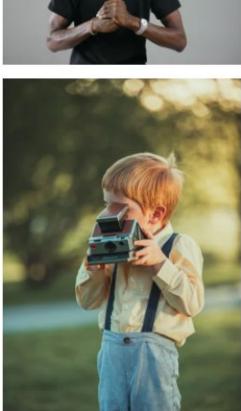

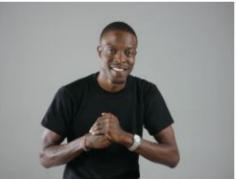

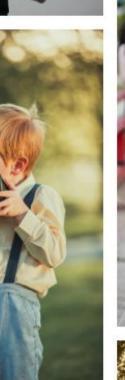

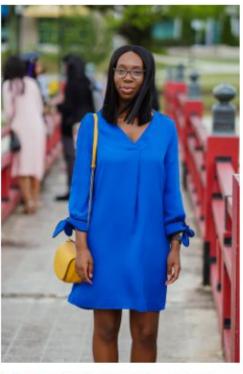

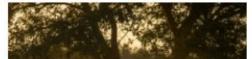

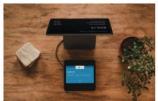

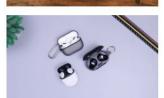

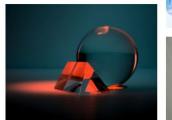

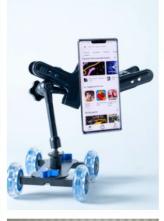

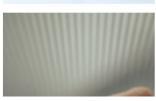

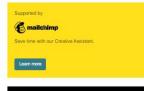

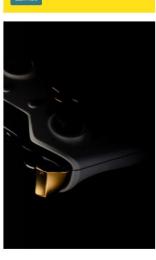

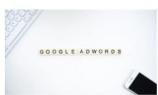

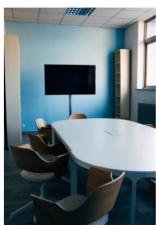

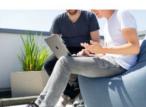

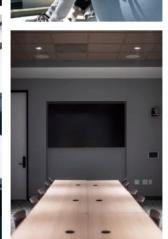

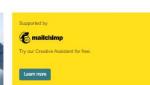

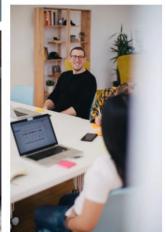

# Tips for managing smartphone app subscriptions to save money

- Check your App Store subscriptions
  - iOS: Settings > iTunes & App Store > Apple
     ID > Subscriptions
  - Android: Google Play Store app > Subscriptions
- Review emails and bank statements
- Try (free) TrueBill app
- Check PayPal (h/t to Glenn)

Source:

https://www.popsci.com/check-app-subscriptions/

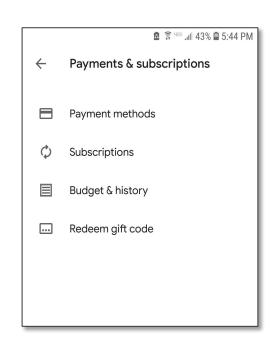

### Group e-cards

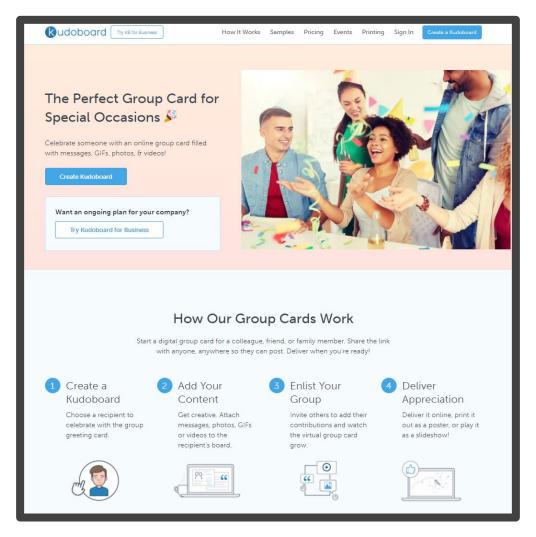

www.kudoboard.com

# Watch Netflix or Disney+ without Internet

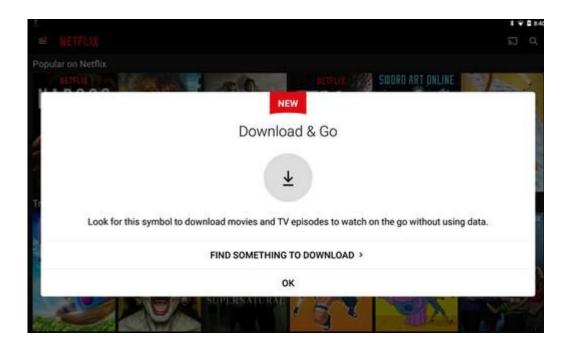

# THANK YOU!

LaDierdre McKinney, LSNTAP <a href="mailto:lmckinney@lsscm.org">lmckinney@lsscm.org</a>